### **Web-сайт жəне түрлері**

*Орындаған:Нұрдаулет* Назым

## *HTML ТІЛІ ТУРАЛЫ ТҮСІНІК*

▣ Ең алдымен HTML – тілін үйрену үшін мысалы бар тексттерді html кеңейтілулері бар файлдарда сақтаймыз. Негізінен HTML – файлдардың html немесе htm деген кеңейтілулері болады. Бірінші кеңету MS DOS – тың мақұлдауын қанағаттандырады. Екінші сəл болса оңайырақ келеді. Екі кеңейтуді де қолдана беруге болады. Байқағанымыздай HTML – документ адам тіліндегідей тілде жазылады, бірақ түсініксіз сөздермен жазылады. Одан да мысал келтіріп көрейік: <HTML> <HEAD> <Title> Алғашқы Web – бет </Title> </HEAD> <BODY> <H1> Алғашқы Web – беттің мысалы </H1> <P> Бұл Web – бет алғашқы құрған мысал болып табылады. Осылай кішкене беттермен құра бастап, үйрене де түсеміз. Бұл мысалды міндетті түрде html немесе htm кеңейтулі файлда сақтау керек екенін ұмытпаңыз. </P> </BODY> </HTML>  $\,$ 

### АЛҒАШКЫ WEB – НМЫСАЛЬ

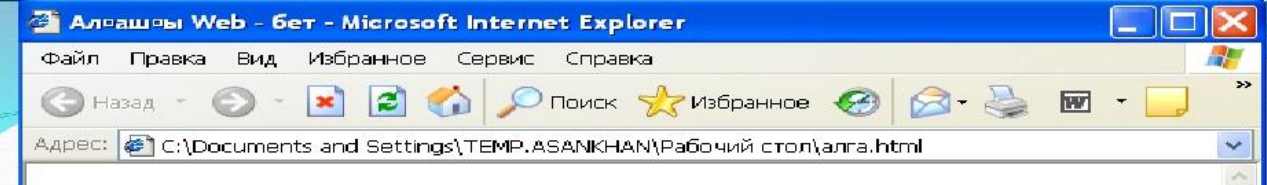

#### Алғашқы Web – беттің мысалы

Бұл Web - бет алғашқы құрған мысал болып табылады. Осылай кіпкене беттермен құра бастап, үйрене де түсеміз. Бұл мысалды міндетті түрде html немесе htm кеңейтулі файлда сақтау керек екенің ұмынтаңыз.

Мой компьютер

€ Готово

Сурет \*. Web - документті дайын к0йінде к0 рсетілуі. Сурет \* - да кі ріп отырі анымыздай Web - бетті кі п бі лігін текст алып жатыр. Біраі мі нда бізге

Б0л с0 здер тегтер деп аталады. Тегтер текстер мен текст емес элем- енттерді форматтау0 а 0 олданылады: Графика, I осымша объектілер, Java – апплеттер жI не т.б. Бір сI збен айтI анда, тегтер тексттерді HTML документті0 ішінде форматтайды. Айталы0 егер сіз 0 андай да бір текстті0 бір б0 лігін курсив т0 рінде белгіле гіll із келсе немесе таl ырып ті рінде форматтаl ыl ыз келсе, онда оны ті менде кі рсетілген сі йкес тегтер арасына  $\mathbb I$  оя аласыз.

БІ л текст белгіленеді <I> Курсивпен </I>

 $\langle H \rangle$ Ал мынау та $\mathbb{I}$ ырып $\langle H \rangle$ 

Б0л жерде <H> ж0не </H> тегтері бізді0 мысалды бетімізде 0 олданылды – сіз оны таны0 ан шы0 арсыз. Б0 лар бірінші д0 режелі та0 ырыпты білдіреді. Сонымен 0 атар екінші, 0 шінші, т0 ртінші, бесінші, алтыншы д∏режелі та∏ырыптарды білдіретін тегтер бар. Біз мысалдарда текстті екі ж∏п тегті∏

### **ТЕКСТТЕРДІ ФОРМАТТАУ HTMl**

▣ Негізін қарастырдық, енді нақты тегтерге жəне олардың мүмкіндіктерін қарастырайық. Ең алдымен қарапайым текстті форматтауды қарастырамыз. Оның мүмкіндігі көптеген текстік процессорлардың аналогы болып табылады. Қарапайым текстті жұп тегтің  $\langle \text{BODY} \rangle$  және  $\langle \overline{\text{BODY}} \rangle$  арасына орналастырса жеткілікті. Web – көрсеткіш жоғарыдағы мысалдар сияқты терезеден көрсетеді. Егер бөлек символдарды бөлек түспен немесе бөлек етіп белгілегіңіз келсе, онда HTML сізге сəйкесінше тегтерді ұсына алады. Таблица 1.1 – ден олардың ең негіздерін қарастыра аламыз. Кесте 1.1 Символдарда форматтау тегі Тегі Сипаттама <B>……….………</B> Жартылай қалың текст. <BIG>……………</BIG> Текстті стандартты шрифттен үлкен қылып көрсету. <BLINK>………..<BLINK> Жылжымалы текст. Бұл тегті тек қана Netscape Navigator ғана қолдай алады. <I> ...……………..</I> Курсив. <SMALL>………</SMALL> Текстті стандартты шрифтен кіші қылып көрсету. <STRIKE>………</STRIKE> Қаралау шрифт. <SUB>…………...</SUB> Жоғарғы индекс. <SUP>……………</SUP Төменгі индекс. <TT>……………..</TT> Моноенді шрифт. Моноенді шрифт деп барлық символы бірдей енді болатын шрифтті айтады. <U>……………….</U> Асты сызылған текст,

### **ТАҚЫРЫПТАР МЕН АБЗАЦТАРДЫ ФОРМАТТАУ ЖƏНЕ ТІЗІМДЕР**

▣ HTML – дің ішіндегі жеке символдар мен сөздерді форматтауды қарастырдық. Көбіне қарай жүгіруге тура келеді, яғни қандай да бір блок тексттің қалай форматталатынын қарастыруымыз керек. Кейбір жұп тегтердің тексттік блокқа жауап беретінін біз қарастырғанбыз. Бұлар <H1> – <H6> əр дəрежелі тақырыптарды форматтайтын тегтер болып табылады жəне сонымен қатар оларға сəйкес жабылатын тегтер мен <P> қарапайым абзац тегі. Тег  $\langle Hx \rangle$  ....... $\langle Hx \rangle$ ,  $x - 1 - \text{gen } 6 - \text{gen}$ йінгі сандар. Олар тақырыптың дәрежесін білдіреді. Ондағы текстті сəйкесінше тақырып дəрежесіне айналдырады. Web – көрсеткіш тақырыптарды үлкен шрифтпен көрсетеді , яғни қарапайым тексттен ерекше етіп көрсетеді. Тег <P>…..</P> тексттерді бөлек – бөлек абзацтарға бөледі. Онда мынадай атрибуттың болуы мүмкін: ALIGN="left|center|right", абзац тексттерінің туралануына мүмкіндік береді. Мұндағы үш мəннің бəрі қолданылады: left, center жəне right , сəйкесінше сол жақтық , ортаңғы және оқ жақтық туралауды білдіреді.  $\leq$ PALIGN=" center "> Бұл текст ортаға тураланған </P> HTML – дегі тізімдерді форматтауды да қарастырсақ артық кетпес деп ойлаймын. Тізім – бұл тексттегі абзацтардың реттелген, белгілі бір символдармен белгіленген түрлері: маркирлік жəне нөмерлік. Маркирлік тізімнің мысалы төменде көрсетілген. Бір; Екі; Үш. Ал мынау нөмерлік тізім,

# **Назарларыңызға рахмет!**